## **INSTRUCTIVO PARA SOLICITAR INFORMES ELECTRÓNICOS DESDE EL SISTEMA "DEFENSA.NET"**

## Desde la **INTRANET del MPD** [\(http://intranet.mpd.gov.ar\)](http://intranet.mpd.gov.ar/)

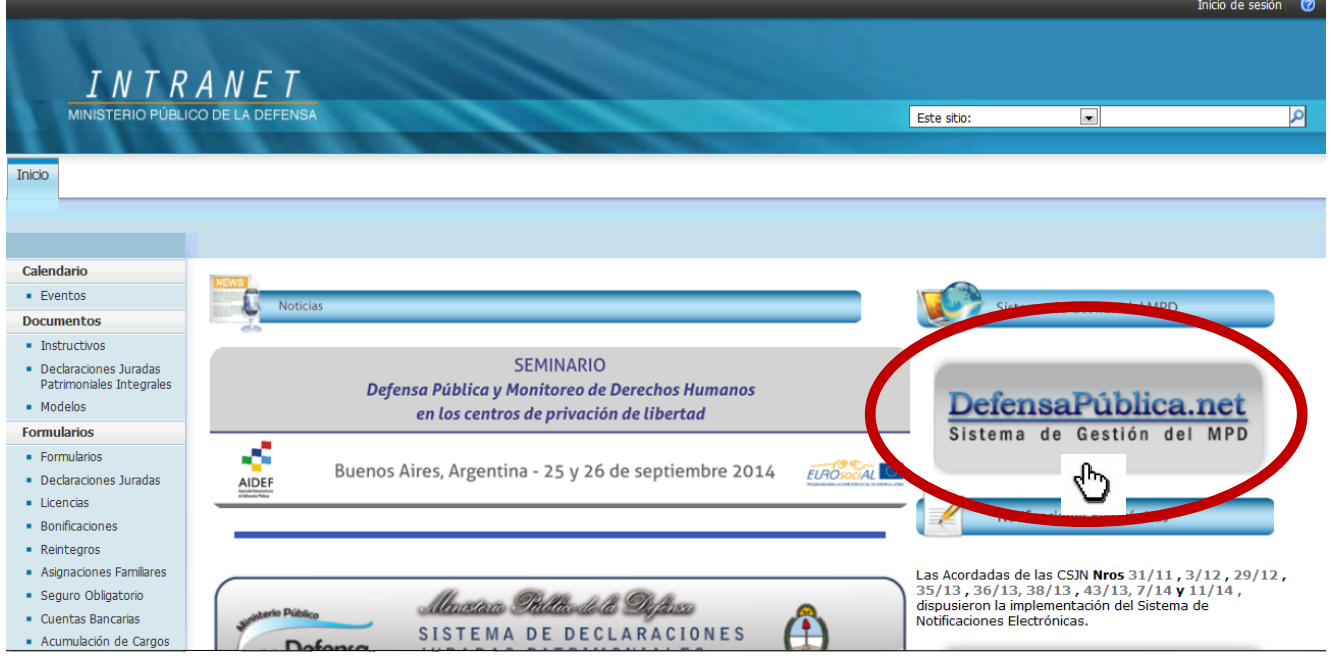

Para el adecuado uso de este sistema, se recomienda utilizar Internet Explorer 8 o superior. Comuniquese con soporte si tiene algun inconveniente.

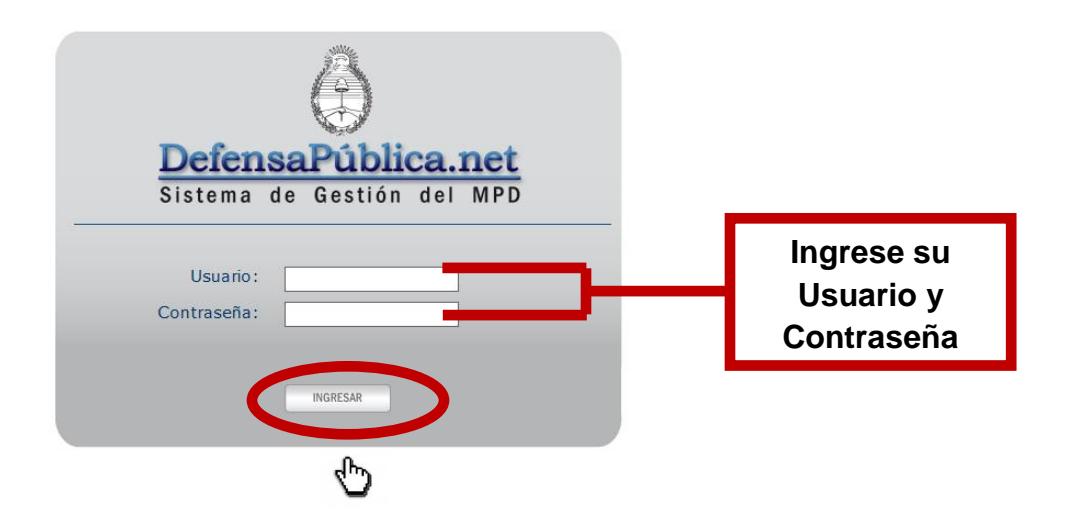

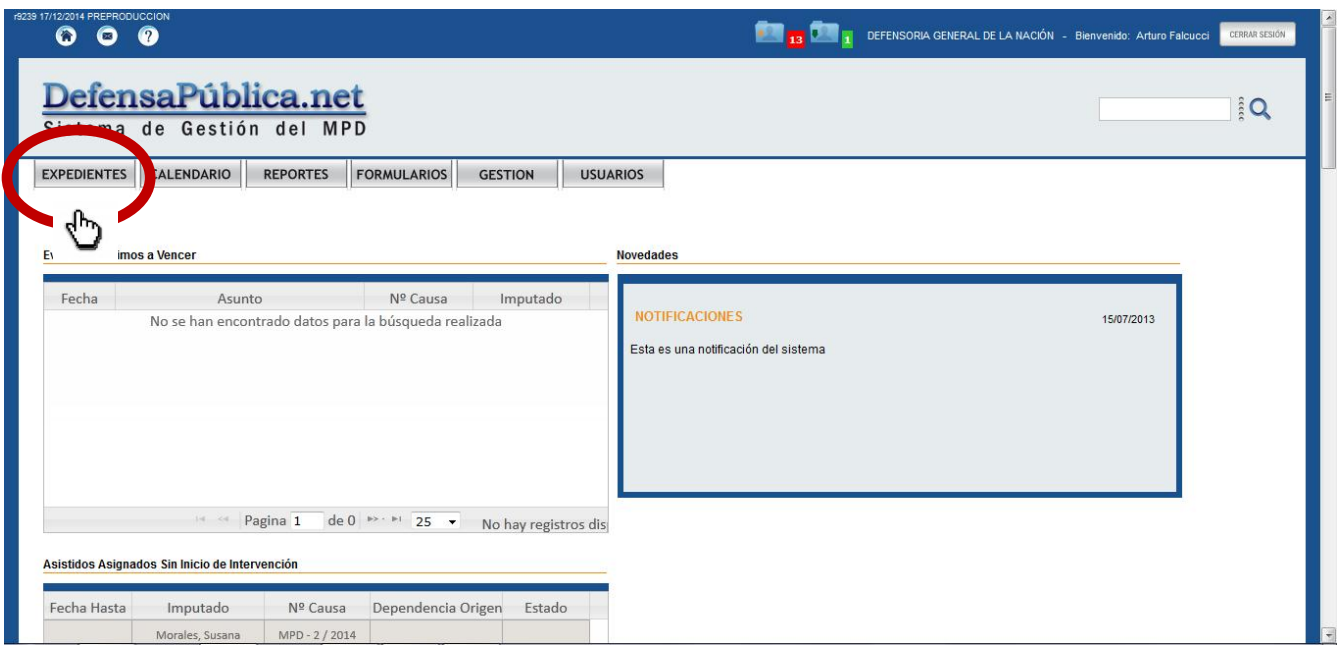

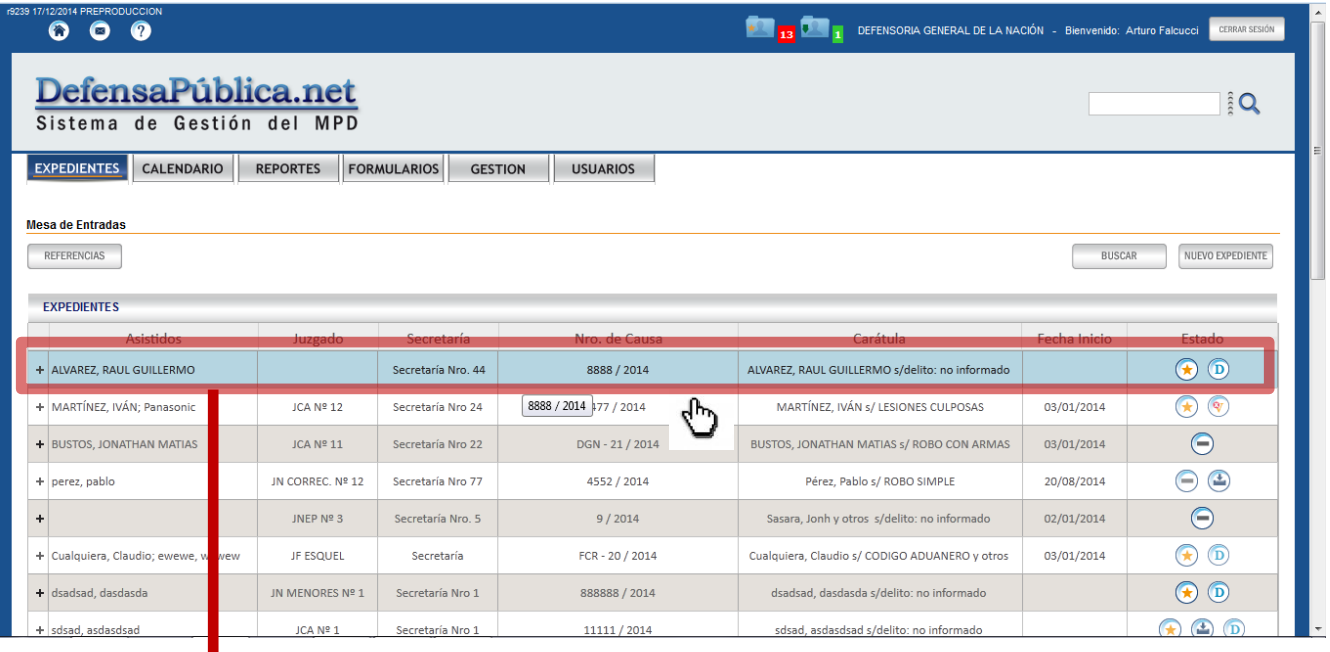

**Para realizar un pedido de informe se deberá ingresar en la causa para la cual se necesita la información a solicitar haciendo doble click sobre la misma**

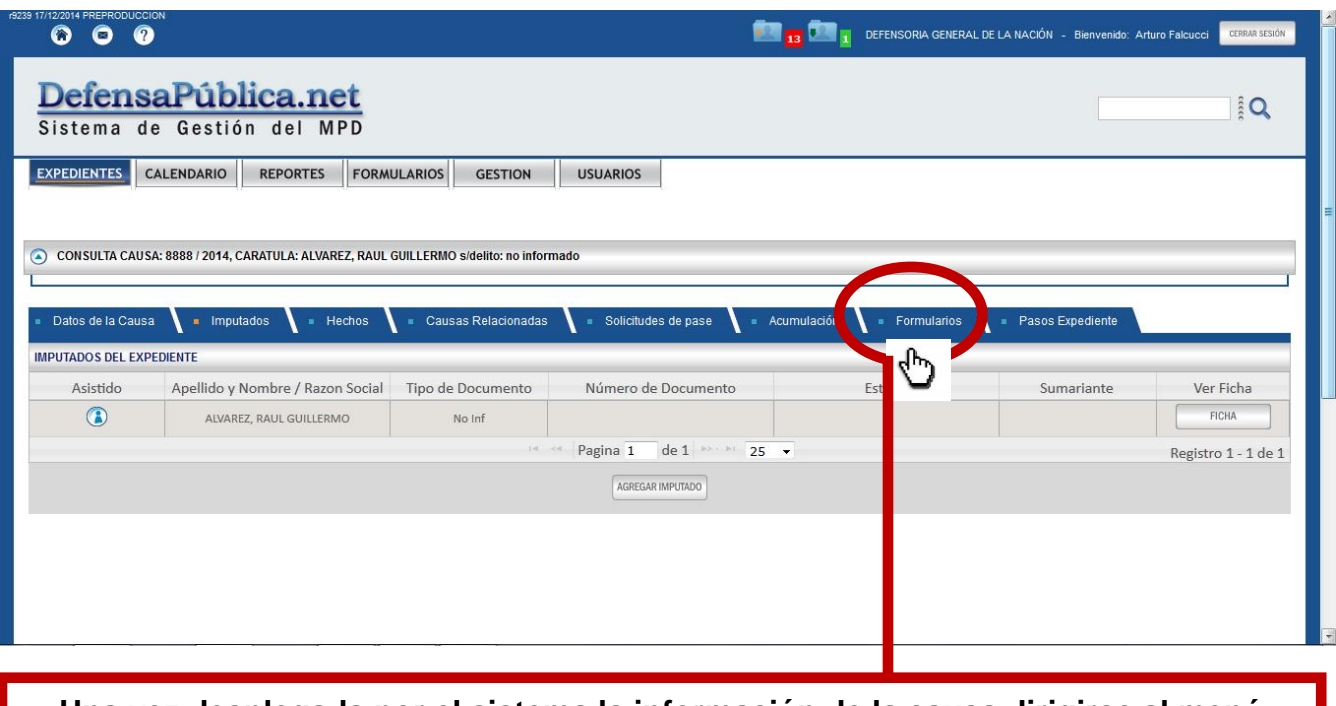

**Una vez desplegada por el sistema la información de la causa dirigirse al menú FORMULARIOS**

Informes Electrónicos Página 2001 estadounidense en la construcción de la construcción de la construcción de la

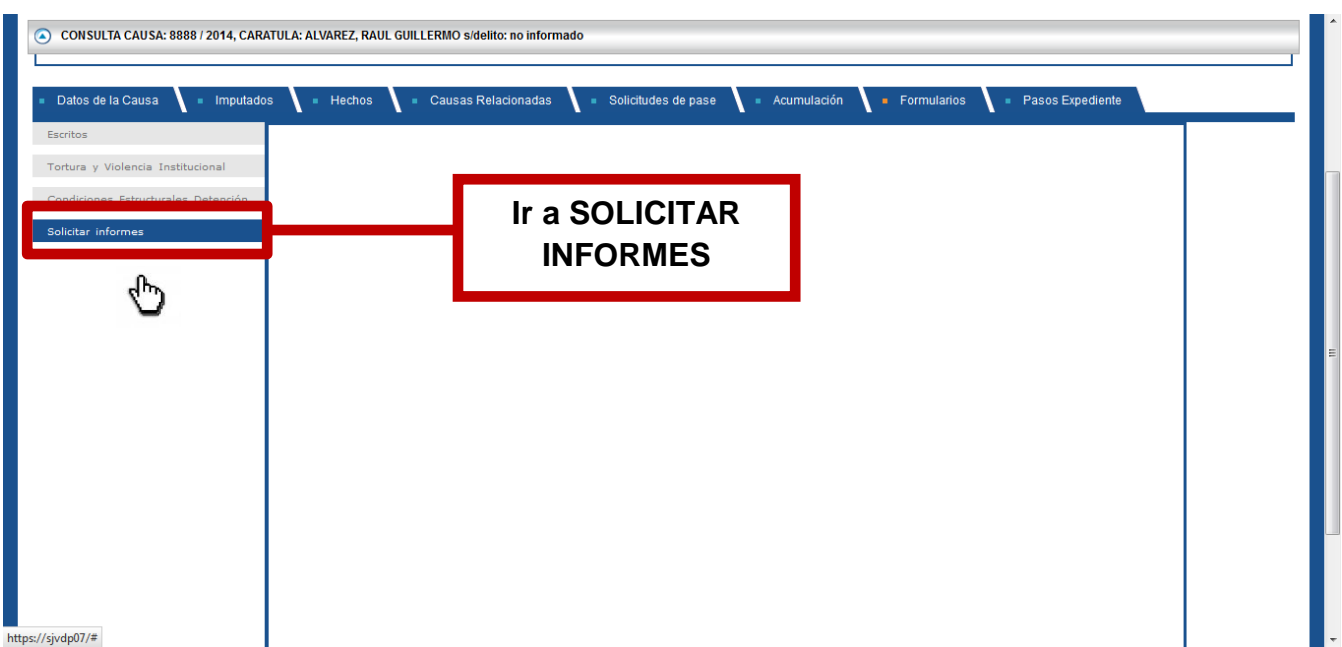

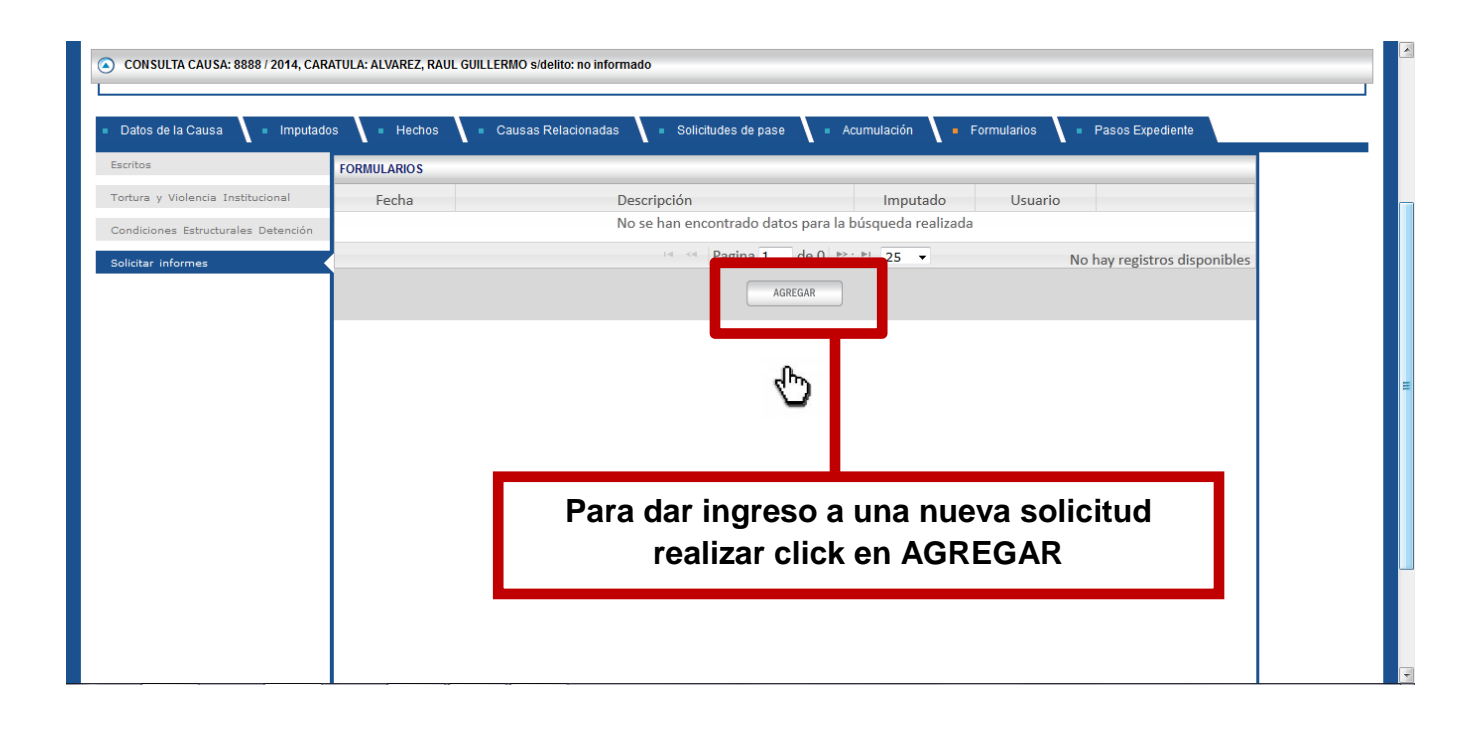

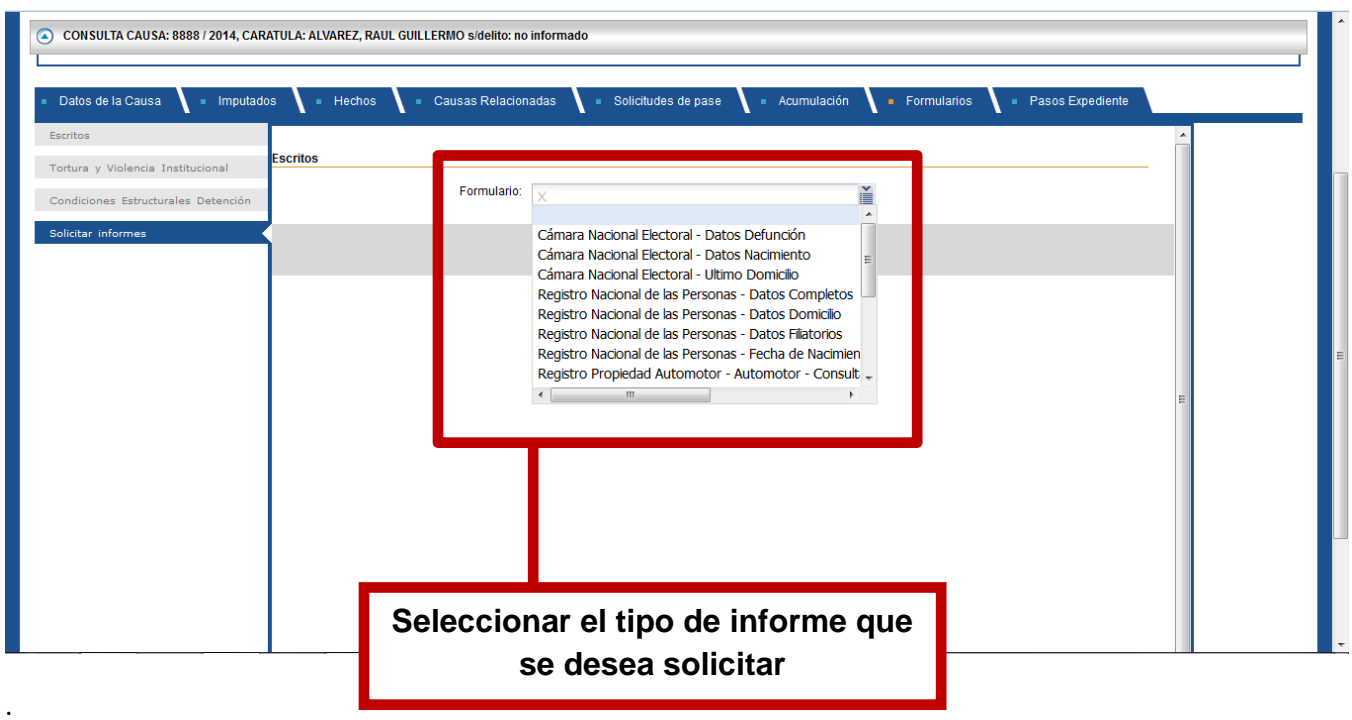

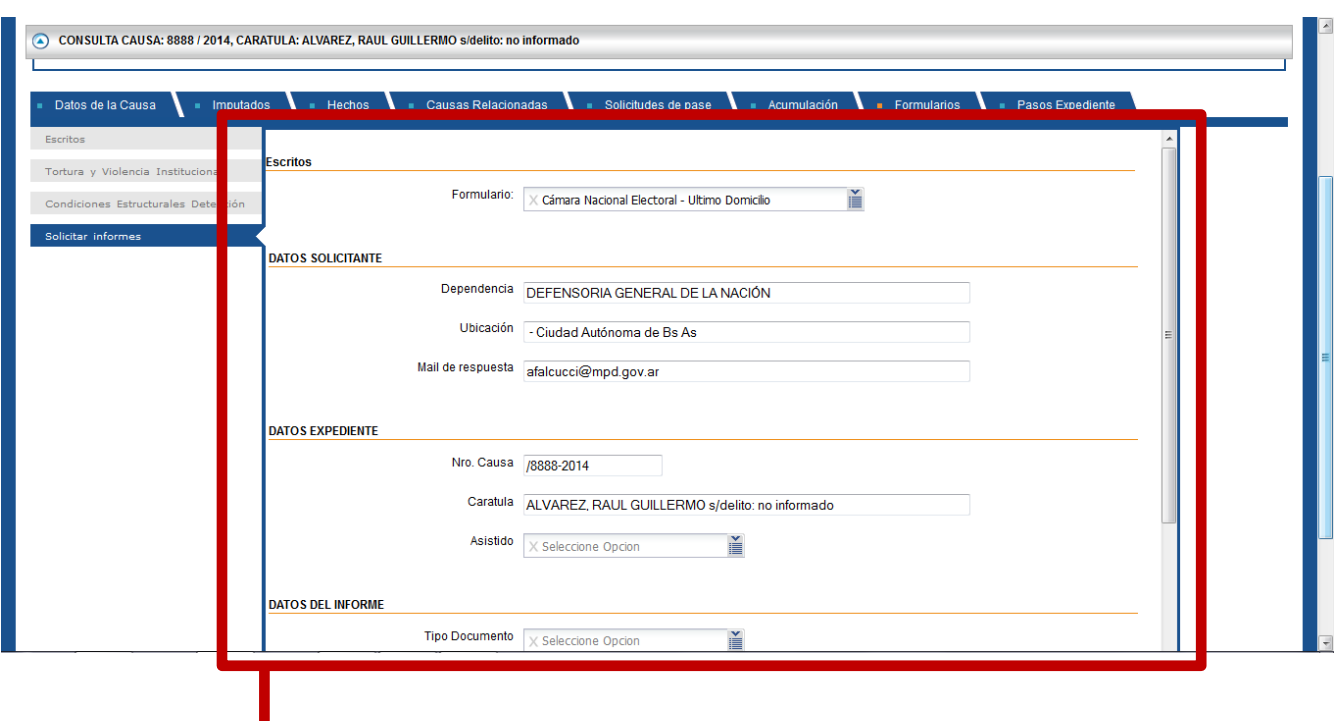

**El sistema desplegará el Formulario de Solicitud con los datos de la causa precargados, debiendo completar el Asistido/Representado por el cual se solicita el informe**

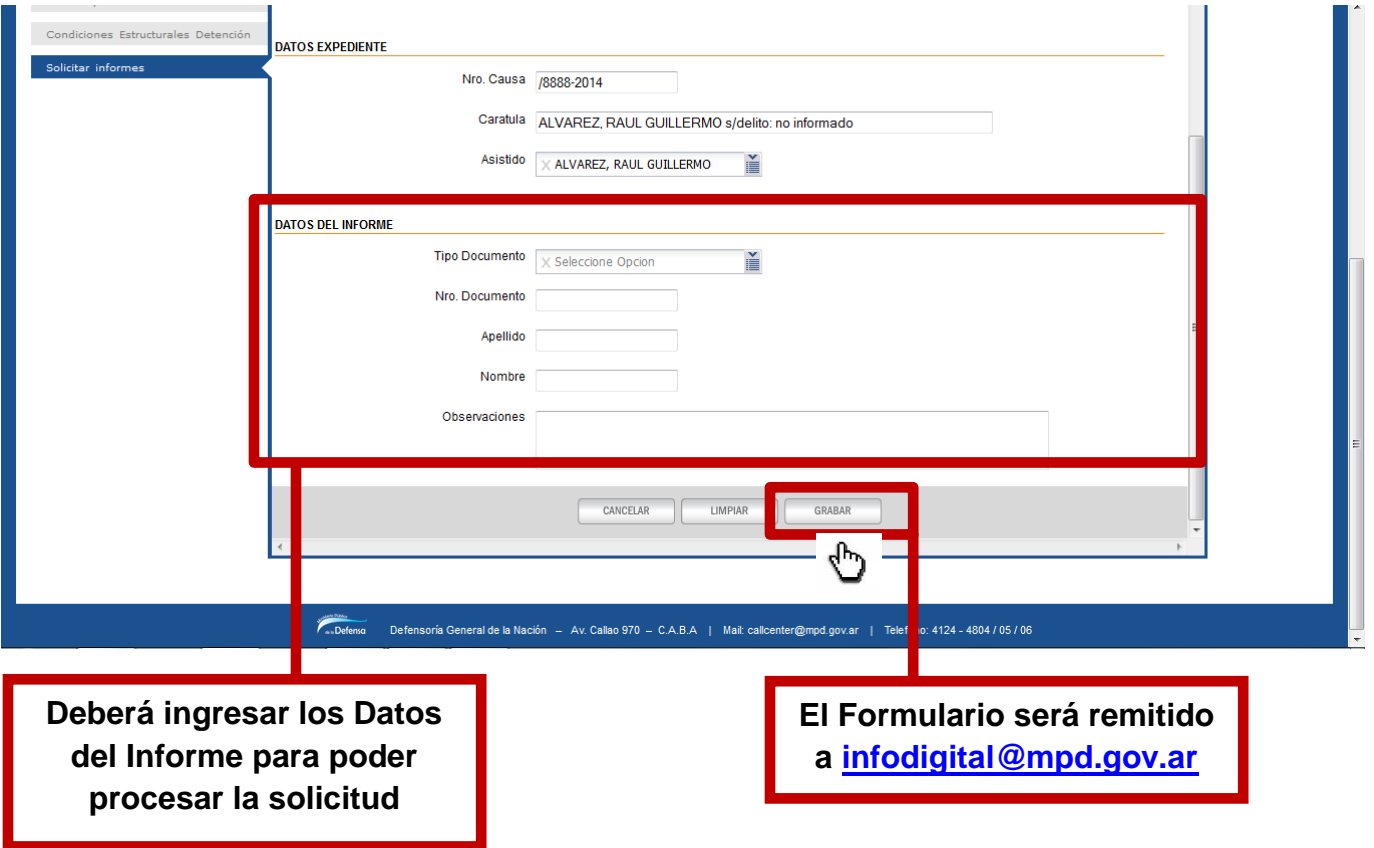

.

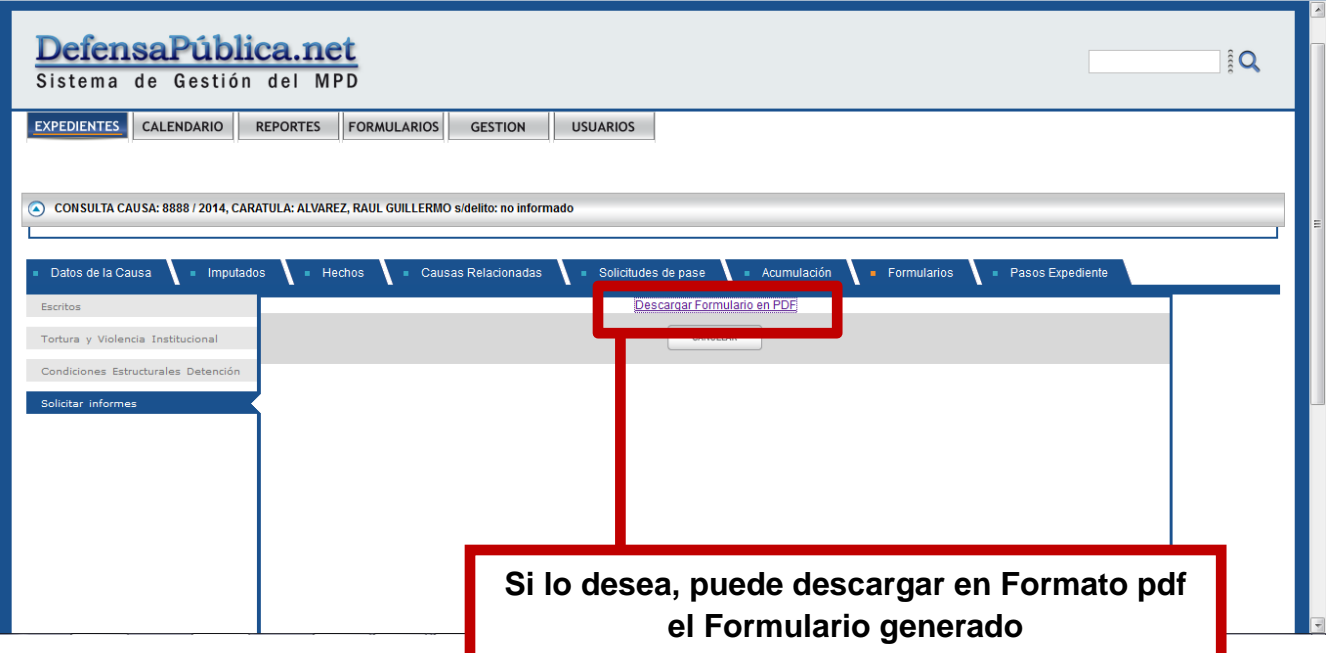

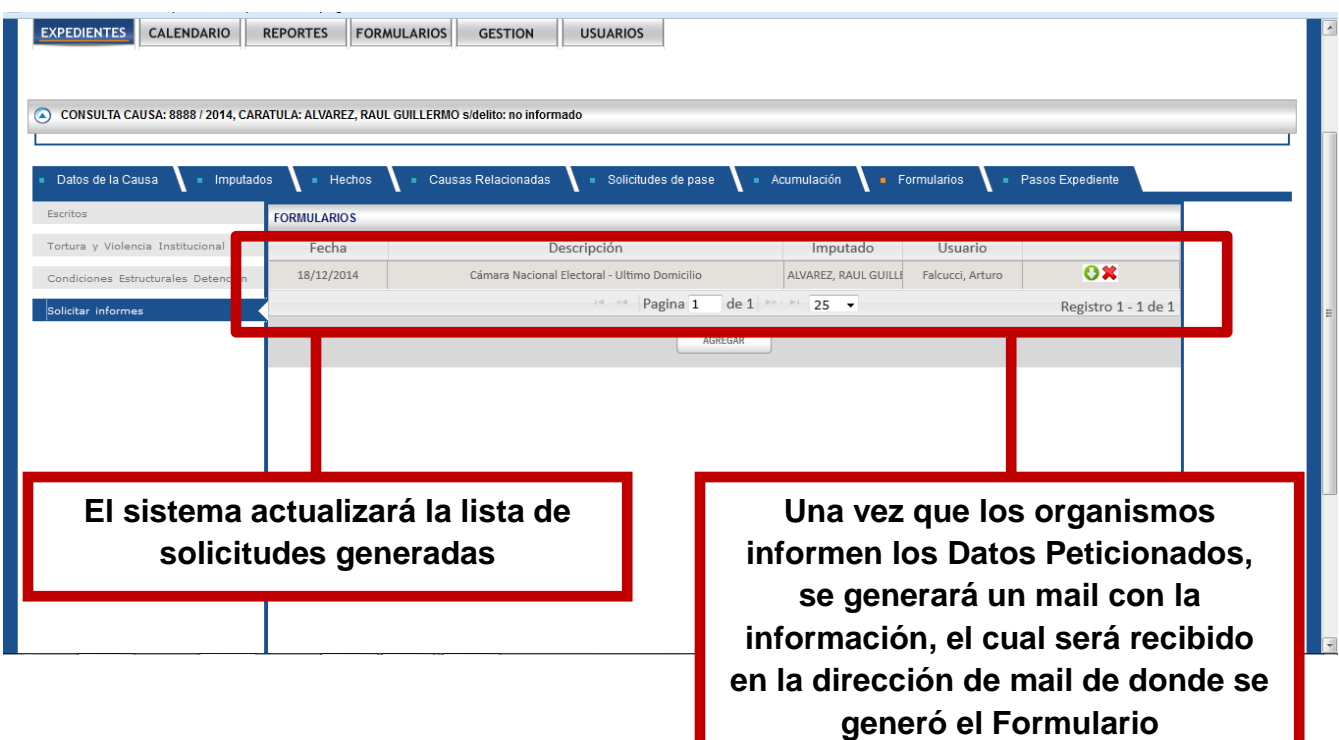